# UNIVERSITY OF TWENTE.

### A short introduction to: Binary Reverse Engineering

Part 1: Static Analysis

Yoep Kortekaas [\(y.a.m.kortekaas@utwente.nl](mailto:y.a.m.kortekaas@utwente.nl)) THS Workshop 11-10-2021

### Reverse Engineering - Definition

"to disassemble and examine or analyze in detail (a product or device) to discover the concepts involved in manufacture usually in order to produce something similar" [1]

### Reverse Engineering - Definition

**UNIVERSITY OF TWENTE**

"to disassemble and examine or analyze in detail (a product or device) to discover the concepts involved in manufacture usually in order to produce something similar" [1]

To deconstruct a binary executable in order to figure out how the program behaves, reveal it's design and *extract knowledge*, without having access to the source code of the executable.

#### **Static Analysis**

- Find out as much as you can about an executable by looking at the (binary) code
- Usually by means of decompilation
- Hard to perform when code is obfuscated and/or encrypted

#### **Dynamic Analysis**

- Find out as much as you can about an executable by interacting with the program in a controlled environment
- Hard to get a `full picture' of the executable under examination

#### *Tools:*

- **Strings**
- Radare2
- **Ghidra**
- ...

#### *Tools:*

- $GDB +$  pwndbg
- pin
- Angr

#### **Static Analysis**

- Find out as much as you can about an executable by looking at the (binary) code
- Usually by means of decompilation
- Hard to perform when code is obfuscated and/or encrypted

#### **Dynamic Analysis**

- Find out as much as you can about an executable by interacting with the program in a controlled environment
- Hard to get a `full picture' of the executable under examination

#### *Tools:*

- **Strings**
- Radare2
- **Ghidra**
- ...

#### *Tools:*

- $\bullet$  GDB + pwndbg
- pin
- Angr

#### **Static Analysis**

- Find out as much as you can about an executable by looking at the (binary) code
- Usually by means of decompilation
- Hard to perform when code is obfuscated and/or encrypted

#### **Dynamic Analysis**

- Find out as much as you can about an executable by interacting with the program in a controlled environment
- Hard to get a `full picture' of the executable under examination

#### *Tools:*

- **Strings**
- Radare2
- Ghidra
- $\bullet$  ...

#### *Tools:*

- $GDB +$  pwndbg
- pin
- Angr

#### **Static Analysis**

- Find out as much as you can about an executable by looking at the (binary) code
- Usually by means of decompilation
- Hard to perform when code is obfuscated and/or encrypted

**Dynamic Analysis**

- Find out as much as you can about an executable by interacting with the program in a controlled environment
- Hard to get a `full picture' of the executable under examination

#### *Tools:*

- **Strings**
- Radare2
- **Ghidra**
- ...

#### *Tools:*

- $\bullet$  GDB + pwndbg
- pin
- Angr

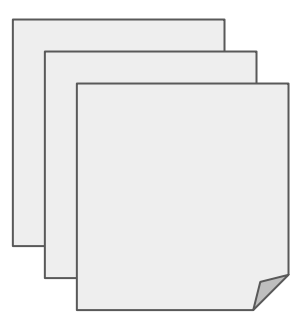

Source code

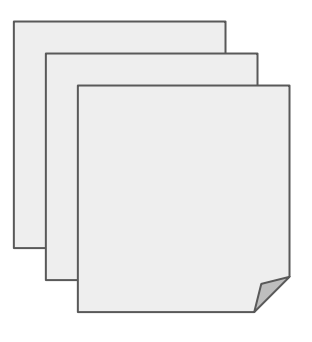

Source code

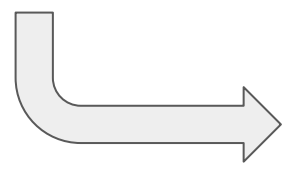

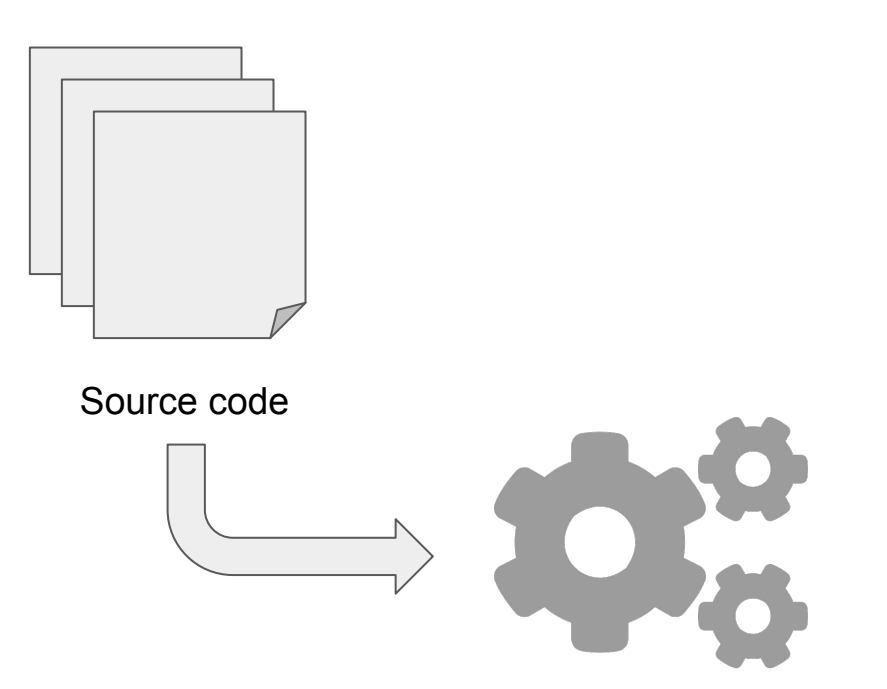

**UNIVERSITY OF TWENTE**

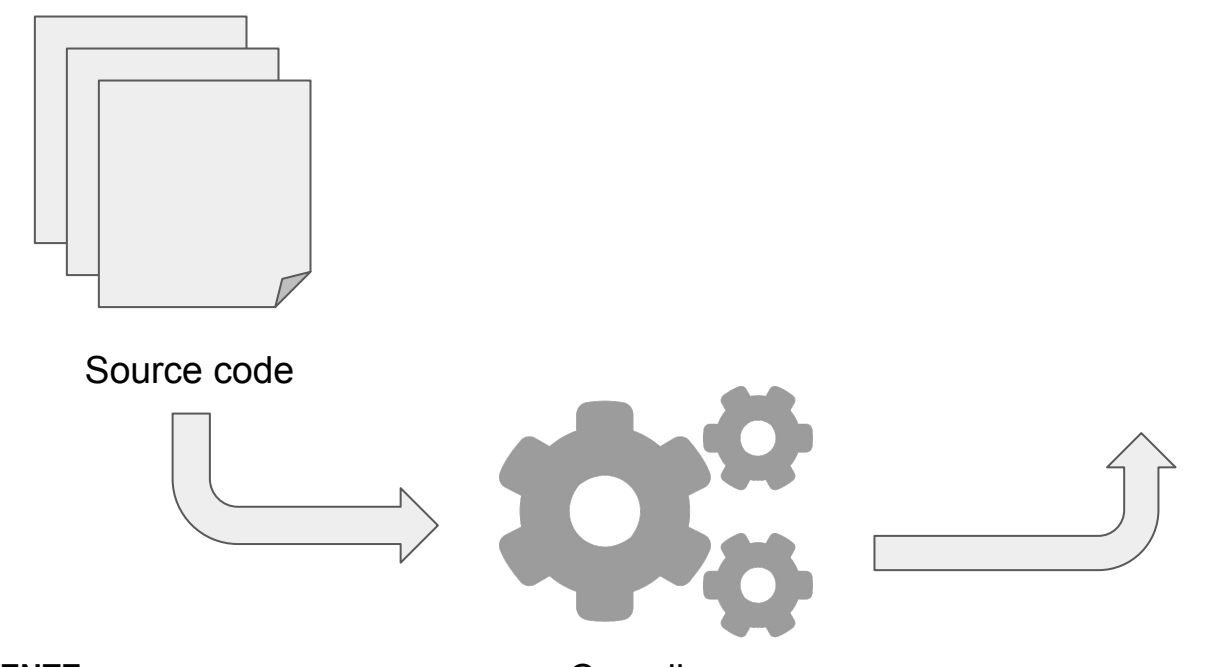

**UNIVERSITY OF TWENTE**

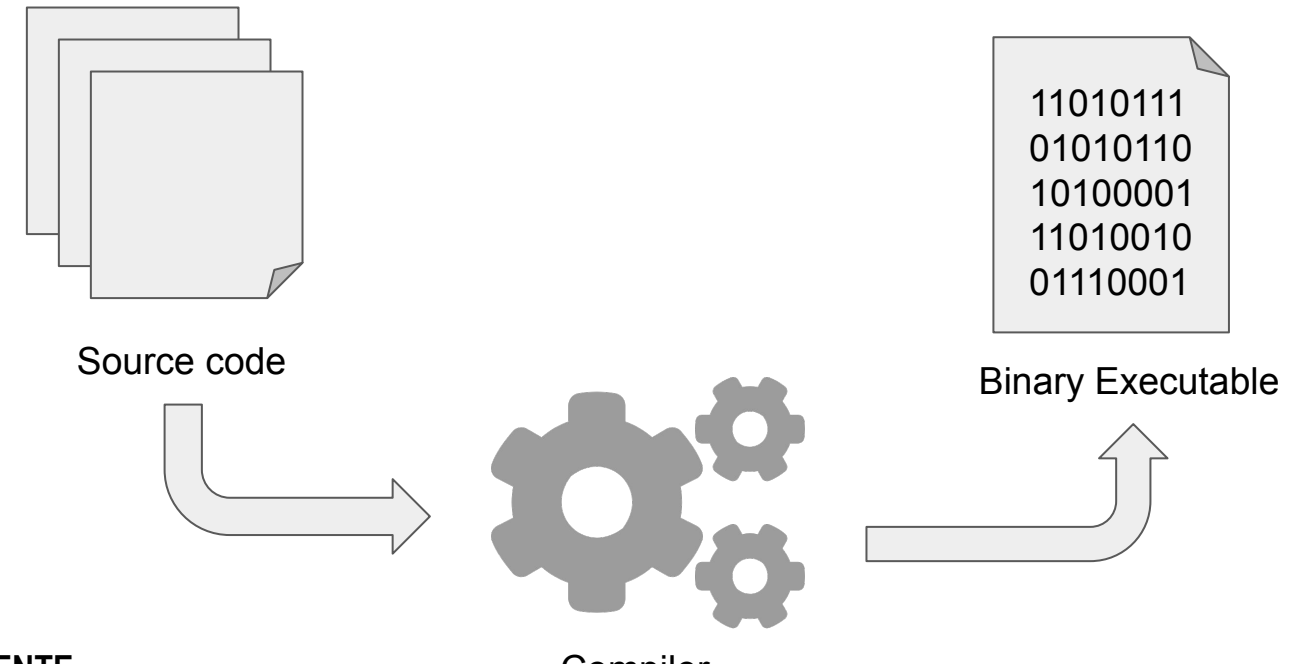

**UNIVERSITY OF TWENTE**

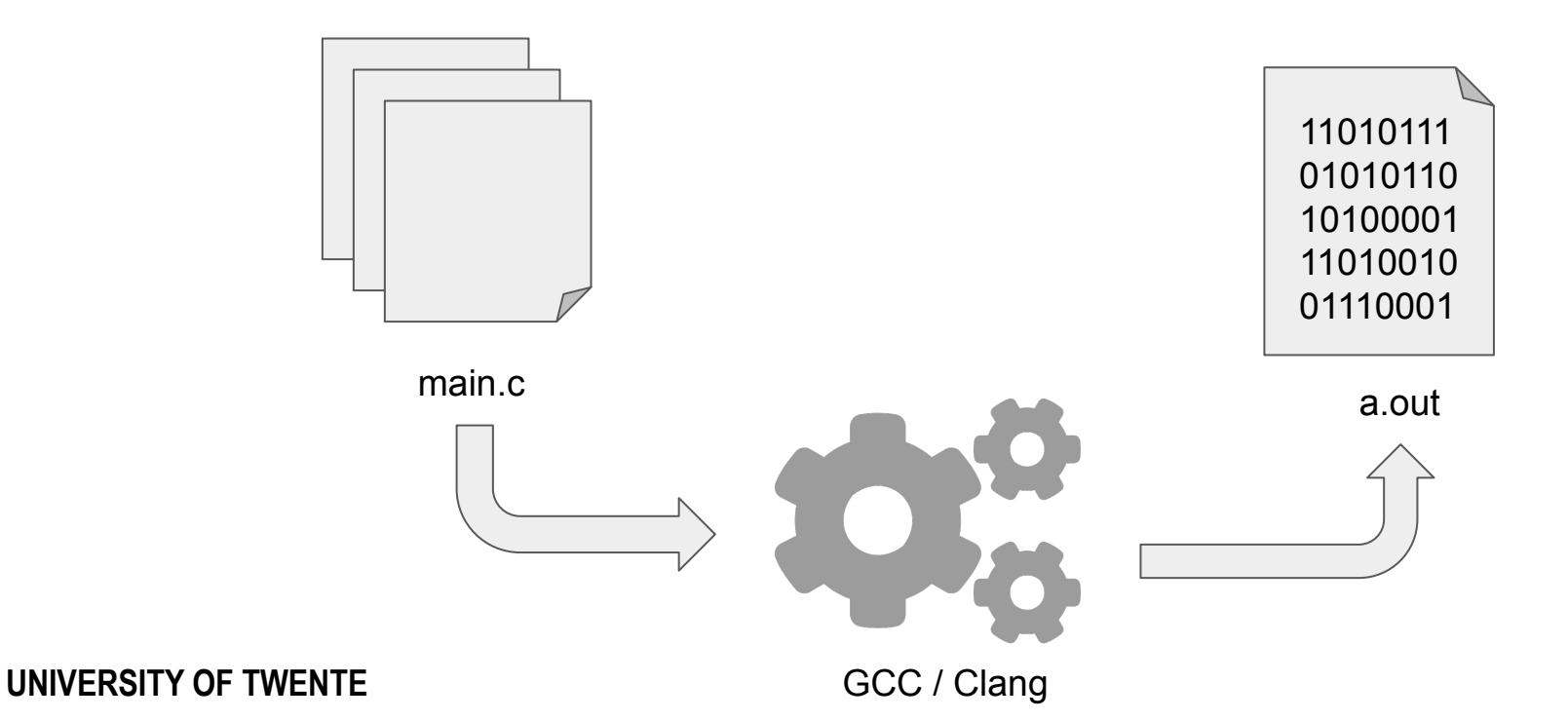

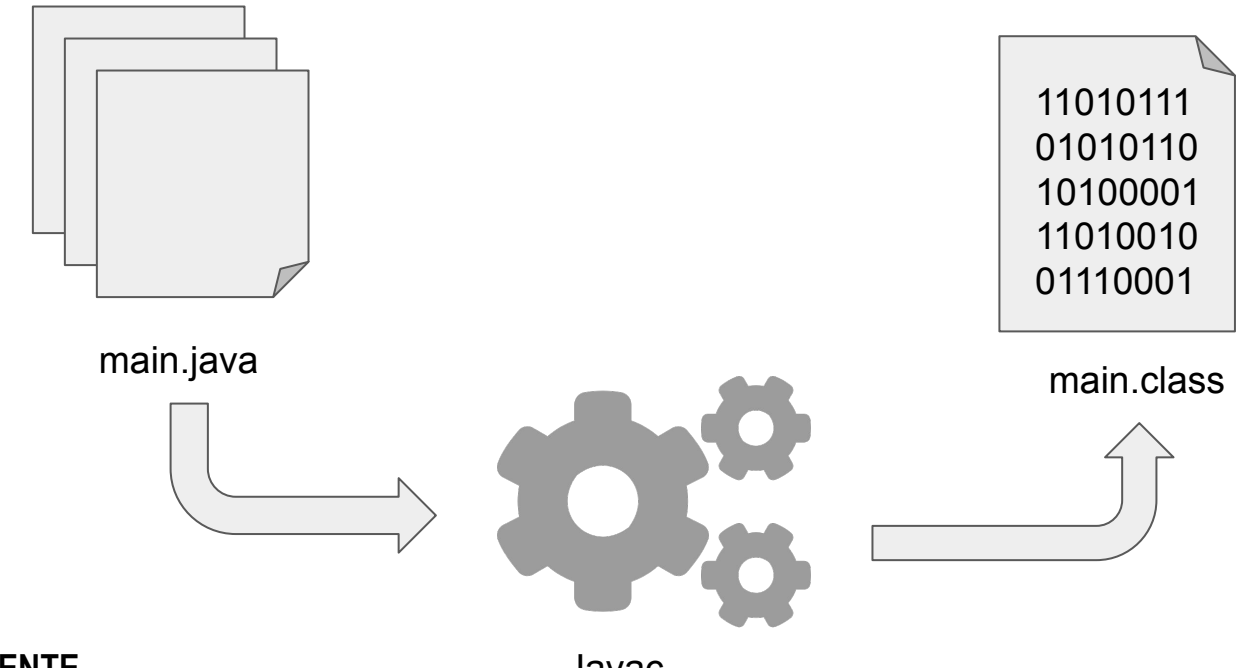

**UNIVERSITY OF TWENTE**

Javac

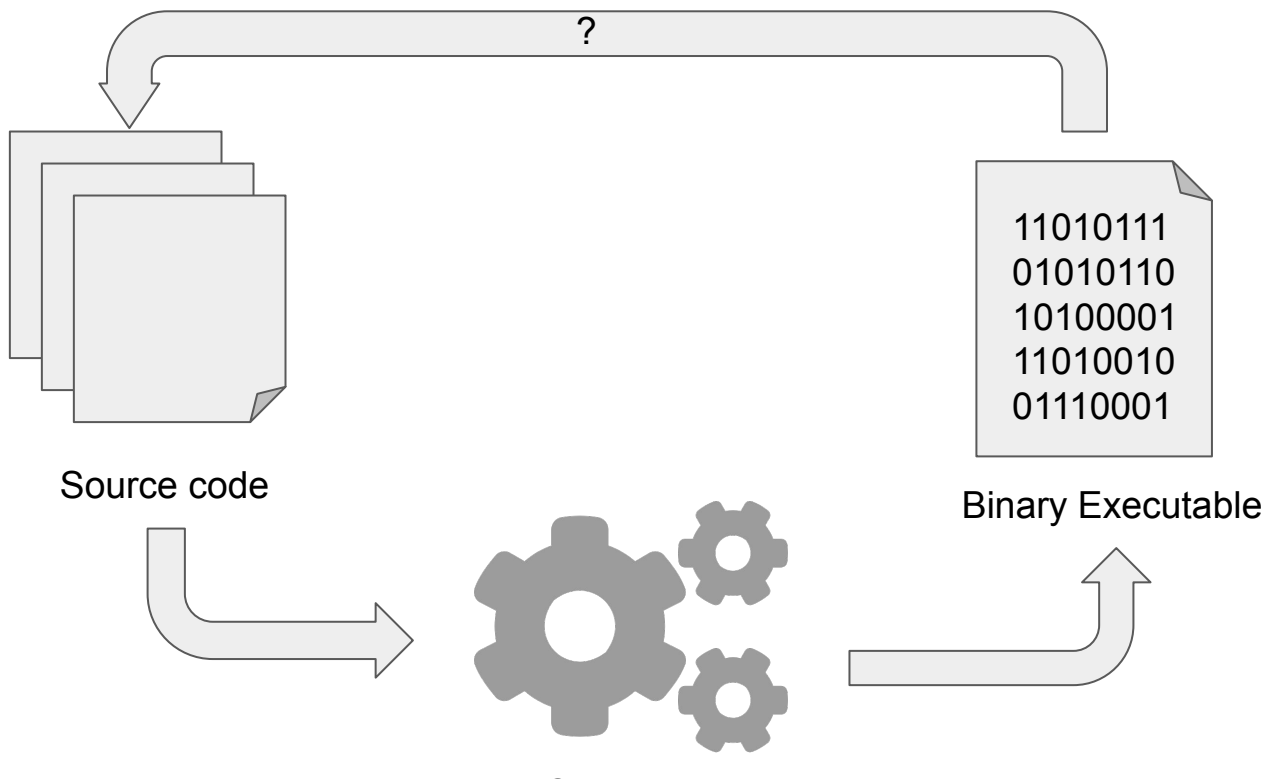

**UNIVERSITY OF TWENTE**

# **Binary Formats &** System Architecture

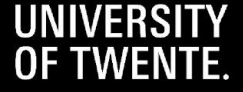

### Assumptions

The concepts of reverse engineering apply to any operating system, architecture, programming language, and executable. However, for simplicity we assume:

- $\bullet$  Executables running on Linux (kernel  $\ge$  = 2.6)
- Stored in the ELF format (Executable and Linkable Format)
- On a machine running the x86(-64) architecture
- Written in the C language

### Assumptions

The concepts of reverse engineering apply to any operating system, architecture, programming language, and executable. However, for simplicity we assume:

- $\bullet$  Executables running on Linux (kernel  $\ge$  = 2.6)
- Stored in the ELF format (Executable and Linkable Format)
- On a machine running the  $x86(-64)$  architecture
- Written in the C language

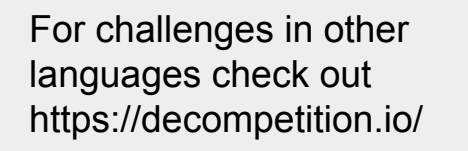

### ELF structure

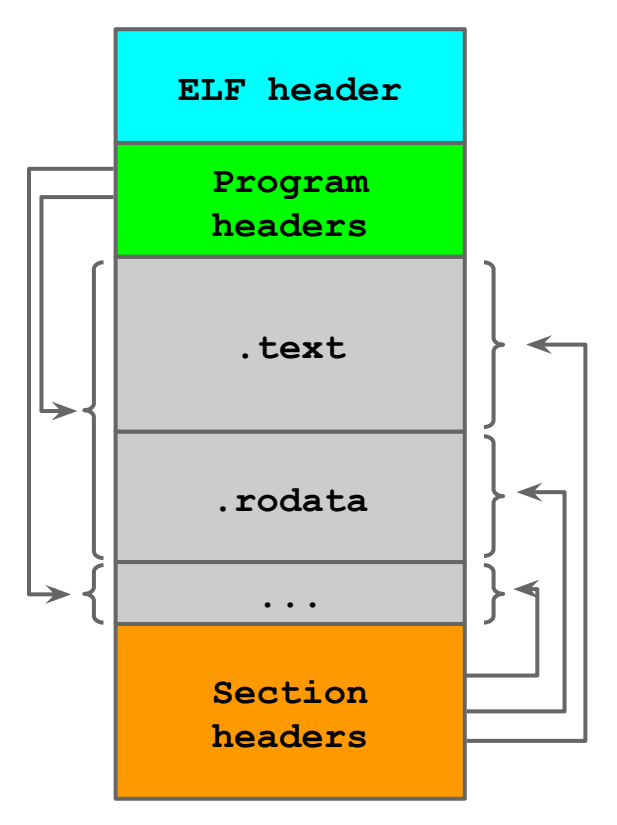

**UNIVERSITY OF TWENTE**

ELF header: Describes the file type and layout, e.g. where the program and section headers start + their size

Program header table: Describes how the executable should be loaded into memory and gives the system the information needed to prepare the program for execution.

Section header table: Describes how the binary is stored on disk.

.bss: holds uninitialized data of the program .(ro)data: holds the initialized data of the program .init: holds initialization instructions of the program ELF on disk ... text: Holds the executable instructions of the program

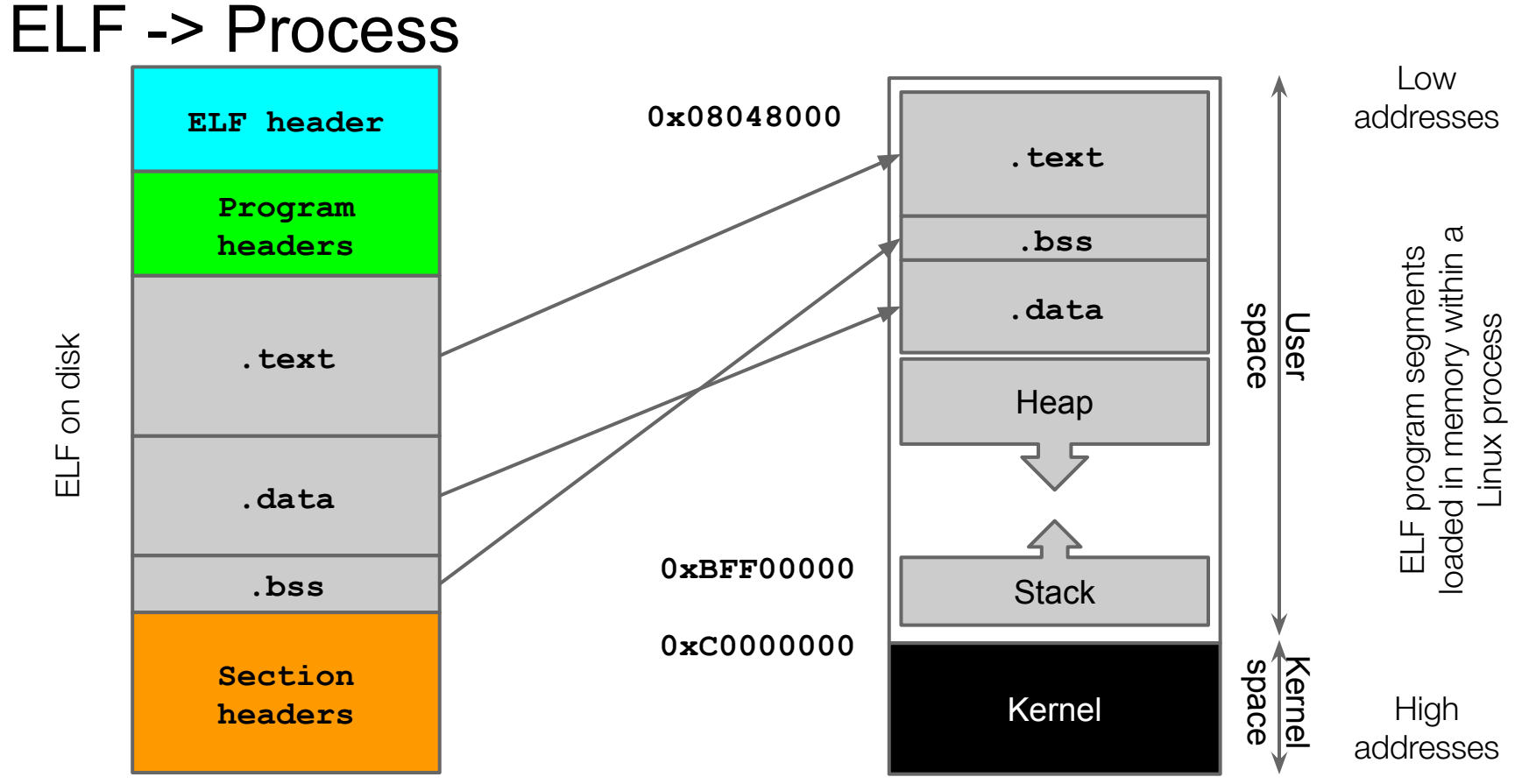

### x86-64 Registers

- **General Purpose:** Common mathematical operations. They store data and addresses (EAX, EBX, ECX)
- **ESP**: address of the last stack operation, the **top of the stack**
- **EBP**: address of the **base of the current function frame** (i.e., activation record)
	- relative addressing
- **Control**: Control the function of the processor (execution)
	- **EIP**: address of the next machine instruction to be executed

# Static Analysis Tools

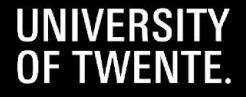

### Static Analysis Tools

- strings
- radare2
- Ghidra
- IDA pro

### **Challenges**

- **Hackthebox** 
	- Impossible Password
	- Exatlon
- Crackmes [\(https://crackmes.one/](https://crackmes.one/))
- Challenge 0 4 ([https://ths.eemcs.utwente.nl/resources/\)](https://ths.eemcs.utwente.nl/resources/)

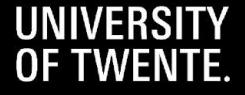

# Dynamic Analysis Tools

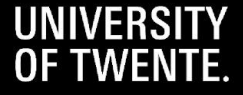

# UNIVERSITY OF TWENTE.

### A short introduction to: Binary Reverse Engineering

Part 2: Dynamic Analysis

Yoep Kortekaas [\(y.a.m.kortekaas@utwente.nl](mailto:y.a.m.kortekaas@utwente.nl)) THS Workshop 18-10-2021

### Reverse Engineering - Static Analysis Example

#### **Static Analysis**

- Find out as much as you can about an executable by looking at the (binary) code
- Usually by means of decompilation
- Hard to perform when code is obfuscated and/or encrypted

**Dynamic Analysis**

- Find out as much as you can about an executable by interacting with the program in a controlled environment
- Hard to get a `full picture' of the executable under examination

#### *Tools:*

- **Strings**
- Radare2
- **Ghidra**
- ...

#### *Tools:*

- $\bullet$  GDB + pwndbg
- pin
- Angr

#### **Static Analysis**

- Find out as much as you can about an executable by looking at the (binary) code
- Usually by means of decompilation
- Hard to perform when code is obfuscated and/or encrypted

#### **Dynamic Analysis**

- Find out as much as you can about an executable by interacting with the program in a controlled environment
- Hard to get a `full picture' of the executable under examination

#### *Tools:*

- **Strings**
- Radare2
- Ghidra
- $\bullet$  ...

#### *Tools:*

- $GDB +$  pwndbg
- pin
- Angr

# Dynamic Analysis: **Concept**

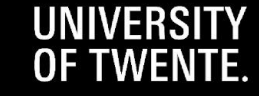

### Reverse Engineering - Static Approach

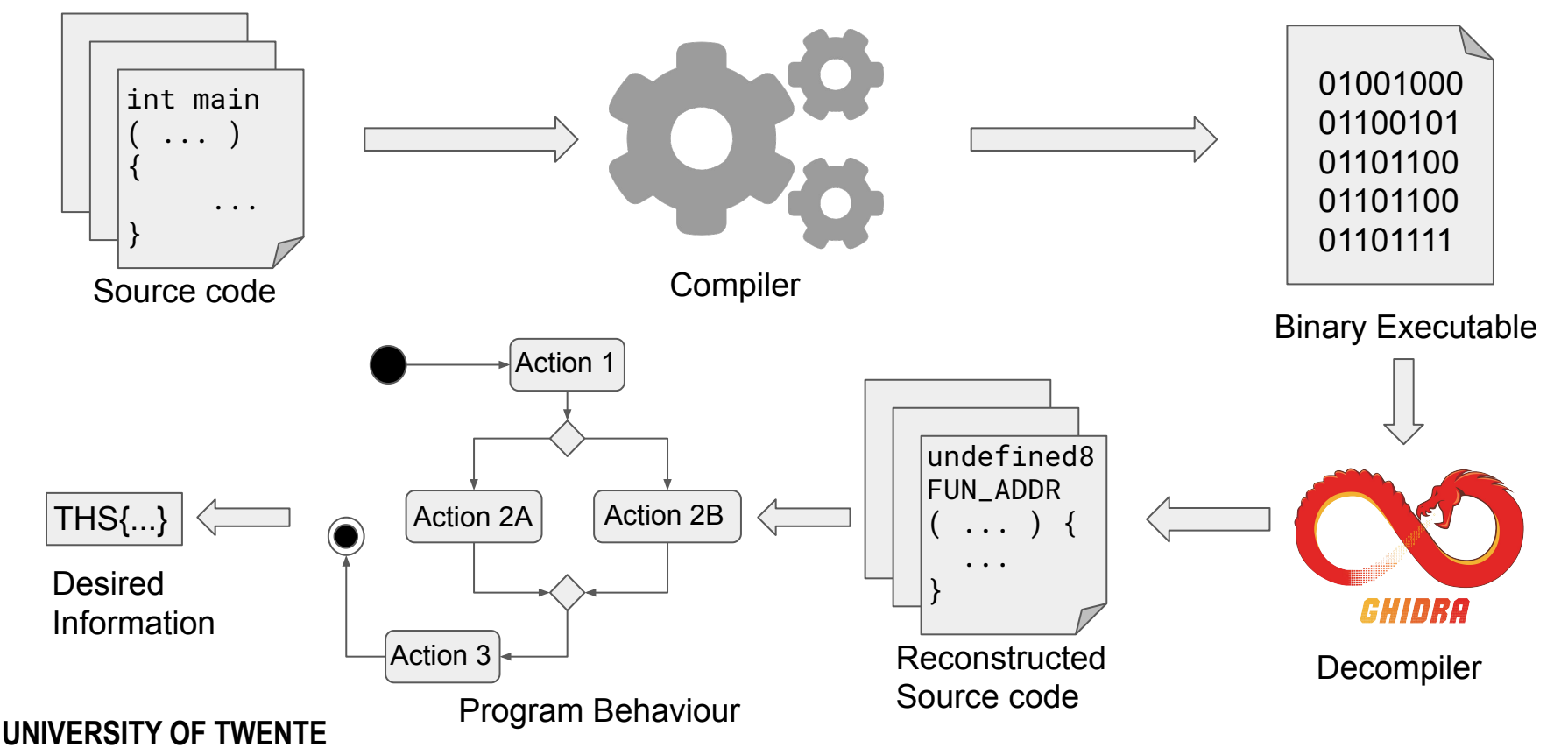

### Reverse Engineering - Static Approach

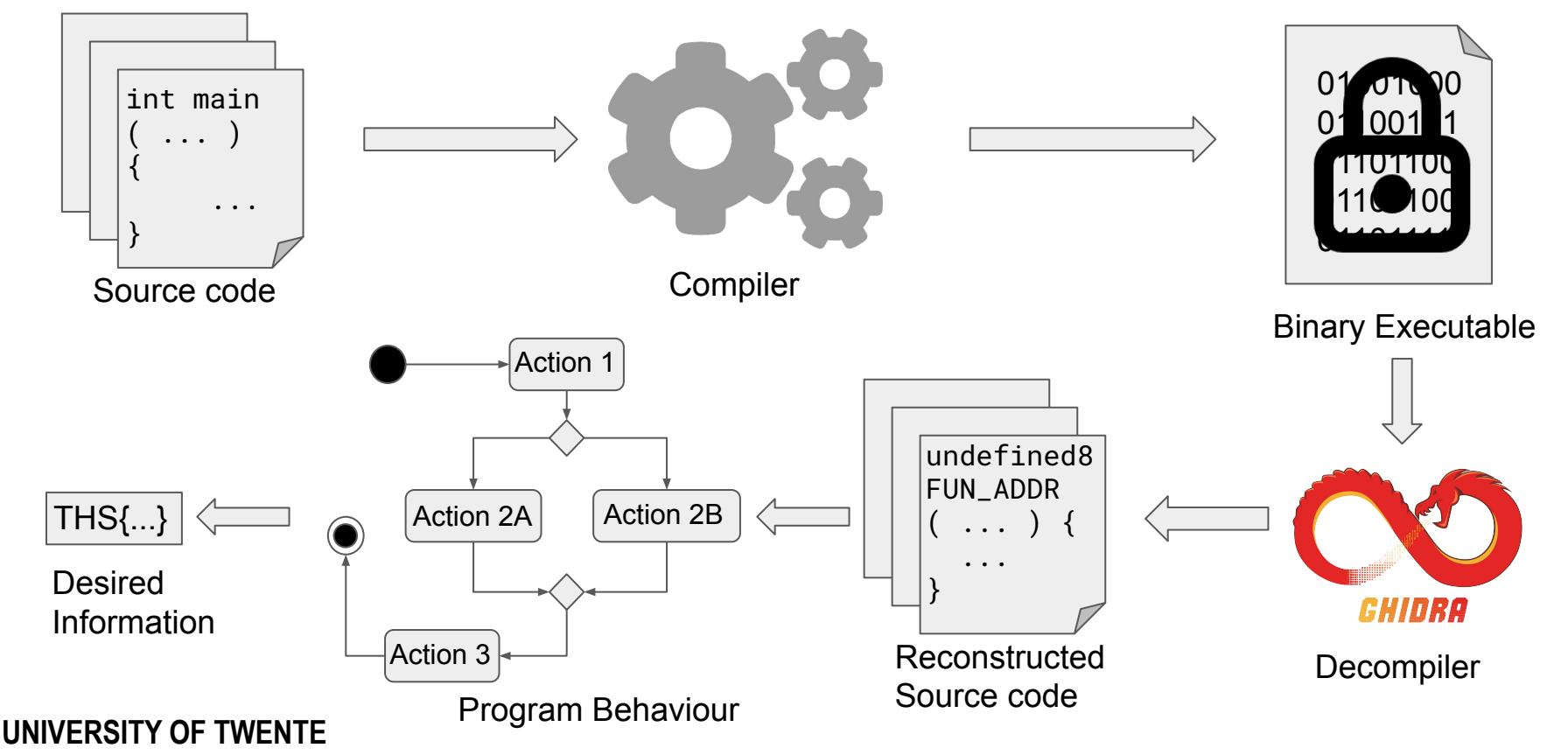

### Reverse Engineering - Dynamic Approach

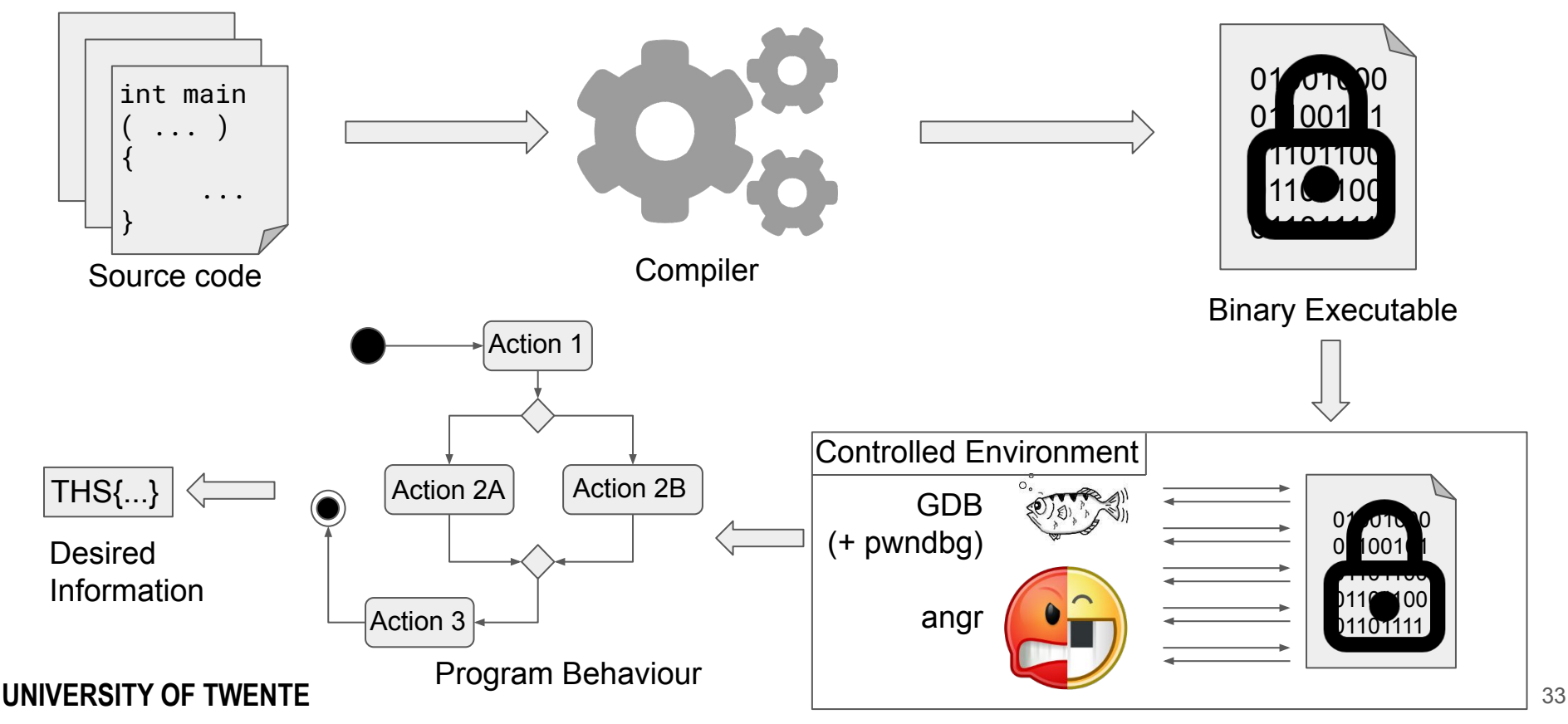

### Reverse Engineering - Dynamic Approach

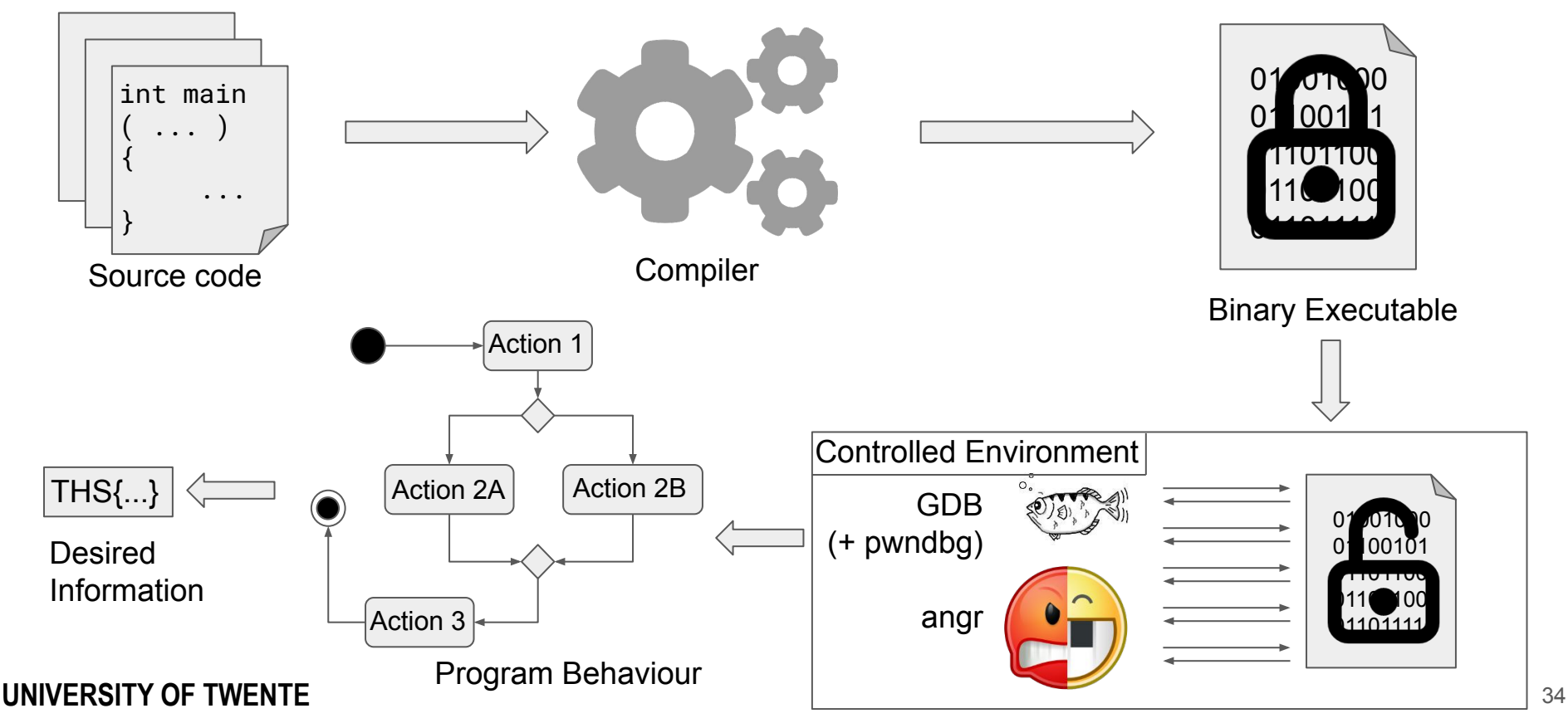

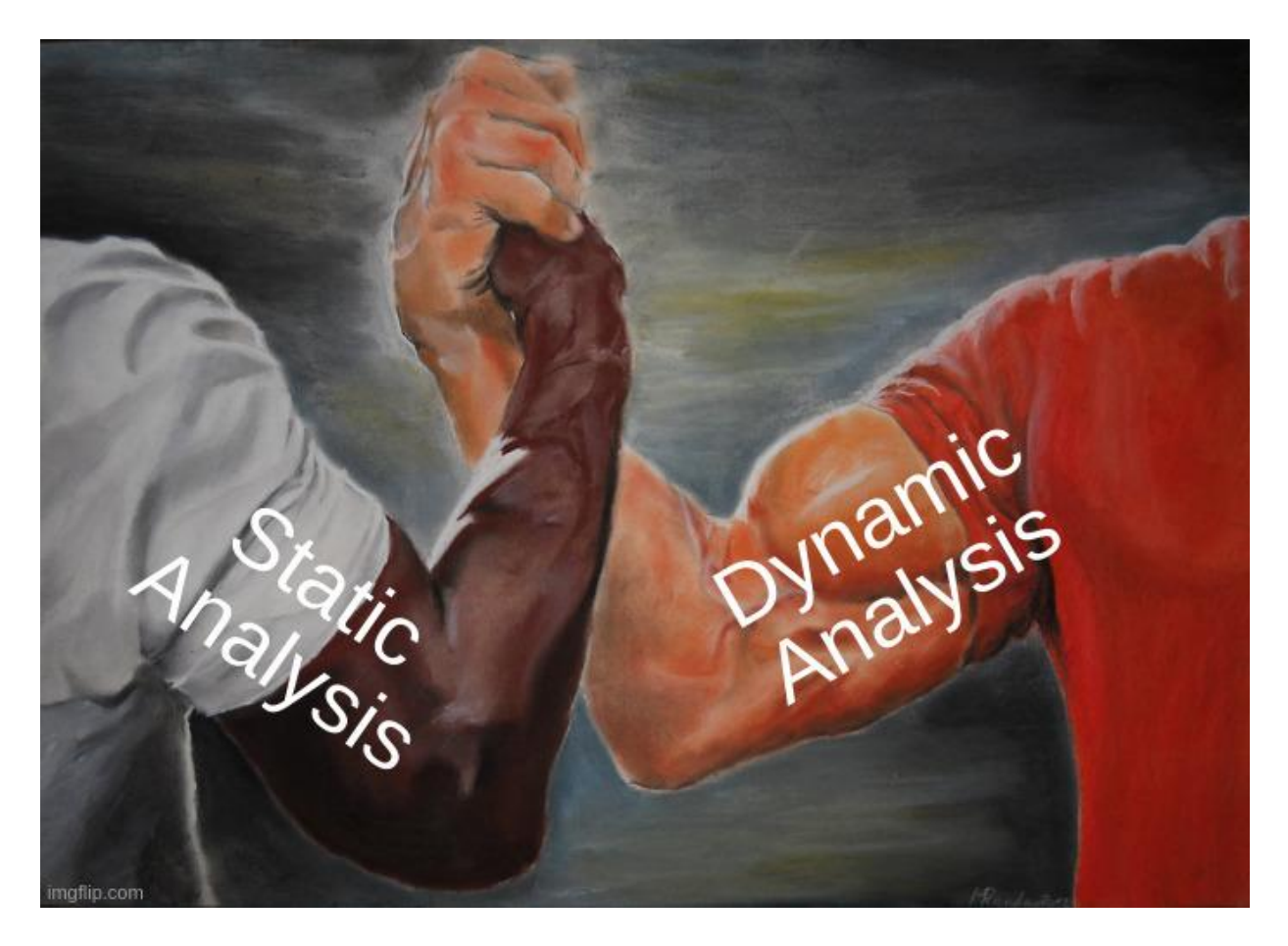

## GNU Debugger

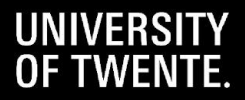

### GNU Debugger

Software debugger for most Unix-like systems

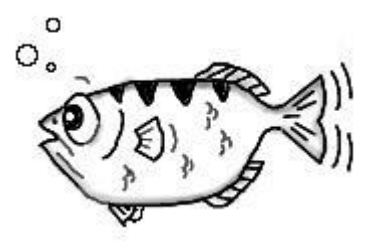

- Official support for 12 languages, such as  $C(++)$ , Go and Rust
- Integrated in multiple IDE's, such as:
	- CLion
	- Eclipse
	- Visual Studio Code
- Interfaces very nicely with Python

#### MU qdb (GDB) 11 1

 $(qdb)$ 

Copyright (C) 2021 Free Software Foundation, Inc. License GPLv3+: GNU GPL version 3 or later <http://gnu.org/licenses/gpl.html> This is free software: you are free to change and redistribute it. There is NO WARRANTY, to the extent permitted by law. Type "show copying" and "show warranty" for details. This GDB was configured as "x86 64-pc-linux-gnu". Type "show configuration" for configuration details. For bug reporting instructions, please see: <https://www.gnu.org/software/gdb/bugs/>. Find the GDB manual and other documentation resources online at: <http://www.gnu.org/software/gdb/documentation/>. For help, type "help". Type "apropos word" to search for commands related to "word".

- "Vanilla GDB is terrible to use for reverse engineering and exploit development."
- Integrates with Ghidra/ Radare2 decompilation

- "Vanilla GDB is terrible to use for reverse engineering and exploit development."
- Integrates with Ghidra/ Radare2 decompilation

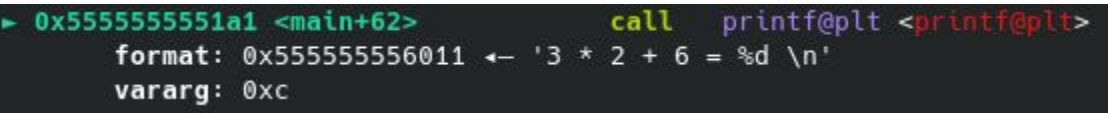

- "Vanilla GDB is terrible to use for reverse engineering and exploit development."
- Integrates with Ghidra/ Radare2 decompilation

 $0x5555555551a1$  <main+62> call printf@plt <printf@plt> format:  $0x55555556011 \leftarrow '3 \times 2 + 6 = %d \n\ln'$ vararg: 0xc

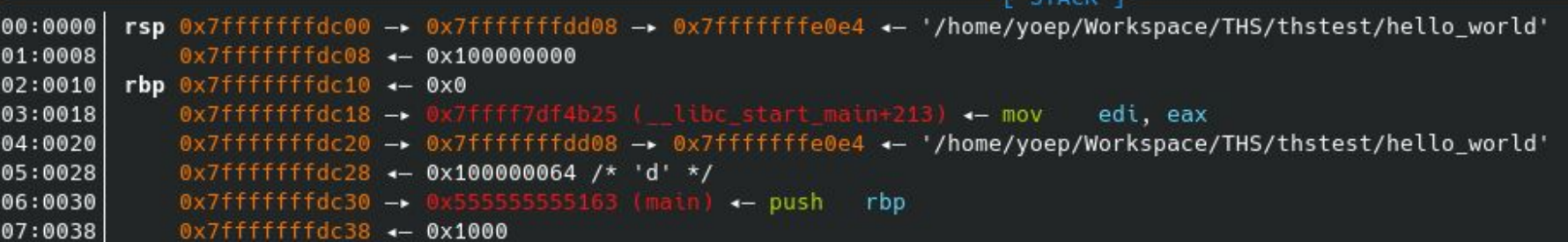

- "Vanilla GDB is terrible to use for reverse engineering and exploit development."
- Integrates with Ghidra/ Radare2 decompilation

 $0x5555555551a1$  <main+62> call printf@plt <printf@plt> format:  $0x555555556011 \leftarrow '3 \times 2 + 6 = %d \n\pi'$ vararg: 0xc

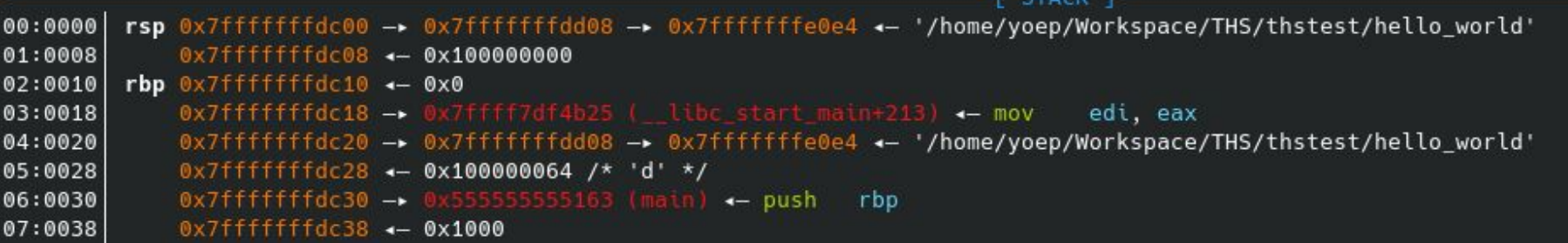

**BACKTRACE** 

- $\theta$ 0x7ffff7e25230 printf
	- 0x5555555551a6 main+67
- 0x7ffff7df4b25 \_\_libc\_start\_main+213  $\overline{2}$

```
f<sub>3</sub>0x55555555507e _start+46
```
### GDB + pwndbg - Cheatsheet (1)

- **● file [file]** load file [file] into gdb
- **● set args [args]** set arguments of program
- **● (r)un** run program until breakpoint
- **● (k)ill** kill current program
- **● (b)reak [where]** set breakpoint at
	- **○ function\_name** known function
	- **○ \* address** memory address
- **● (i)nfo break** display breakpoints
- **● delete/enable/disable [breakpoint]** modify existing breakpoint
- **● (s)tep, (n)ext** advance program by 1 instruction
- **● (c)ontinue** advance program to next break
- **● finish** advance program to end of function call
- **● (i)nfo** give info about program being debugged
- **● (h)elp [command]** print info on command

### GDB + pwndbg - Cheatsheet (2)

- **● (p)rint [expression]** Print value of expression
	- **○ variables**
	- **○ memory addresses**
	- **○ registers**
	- **○ arithmetic operations**
	- **○ casting / dereferencing**
- **● x/(num)(format)(unit\_size) [address]** Inspect memory @ address
	- **○ num** number of units to print
	- **○ format** format character
	- **○ unit\_size** size of the unit (b/h/w/g)
- **● dump (binary/ihex) memory [filename] [start\_addr] [end\_addr]** Dump memory in range [start\_addr, end\_addr] in binary/ihex format to *filename*
- **● shell [command] [string]** Execute shell command in gdb

### **Resources**

- **Sources** 
	- GDB ([https://www.gnu.org/software/gdb/\)](https://www.gnu.org/software/gdb/)
	- Pwndbg (<https://github.com/pwndbg/pwndbg>)
- **Documentation** 
	- GDB (<https://www.gnu.org/software/gdb/documentation/>)
	- Pwndbg (<https://browserpwndbg.readthedocs.io/en/docs/>)
- Cheatsheets
	- o Pwndbg features [\(https://github.com/pwndbg/pwndbg/blob/dev/FEATURES.md](https://github.com/pwndbg/pwndbg/blob/dev/FEATURES.md))
	- o Darkdust cheatsheet (<https://darkdust.net/files/GDB%20Cheat%20Sheet.pdf>)
	- Brown University cheatsheet

([https://cs.brown.edu/courses/cs033/docs/guides/gdb.pdf\)](https://cs.brown.edu/courses/cs033/docs/guides/gdb.pdf)

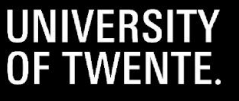

## Symbolic Execution

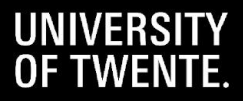

```
int foo(int a) {
  if (a < 10) {
     return a;
  if (a > 15) {
     if (a % 2) {
       return 4;
     } else {
       important_func();
       return 0;
 }
 }
   return -1; }
```

```
int foo(int a) {
  if (a < 10) {
     return a;
  if (a > 15) {
     if (a % 2) {
       return 4;
     } else {
       important_func();
       return 0;
 }
 }
   return -1;
}
```
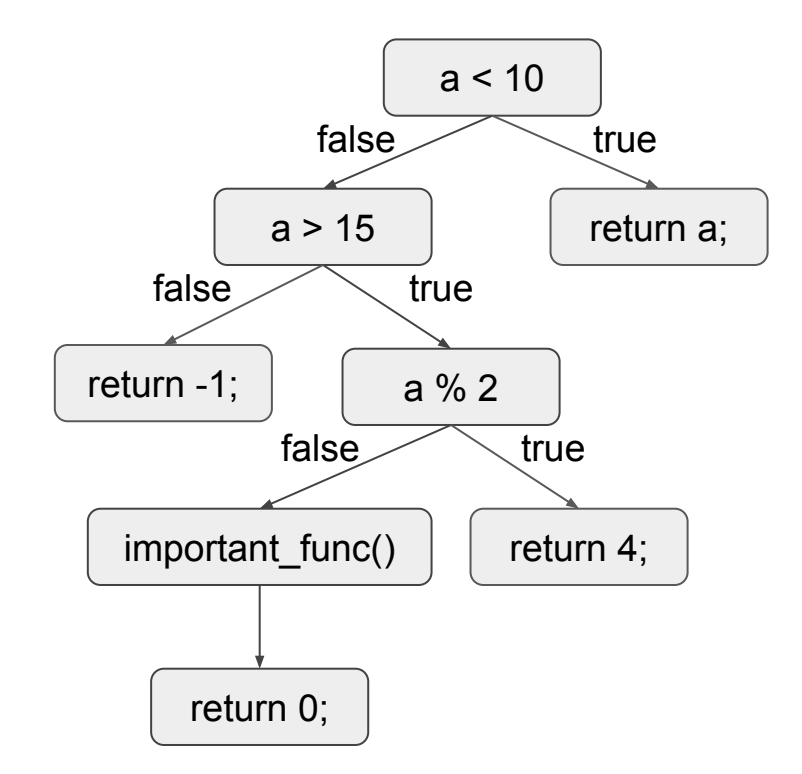

```
int foo(int a) {
  if (a < 10) {
     return a;
  if (a > 15) {
     if (a % 2) {
       return 4;
     } else {
       important_func();
       return 0;
 }
 }
   return -1;
}
```
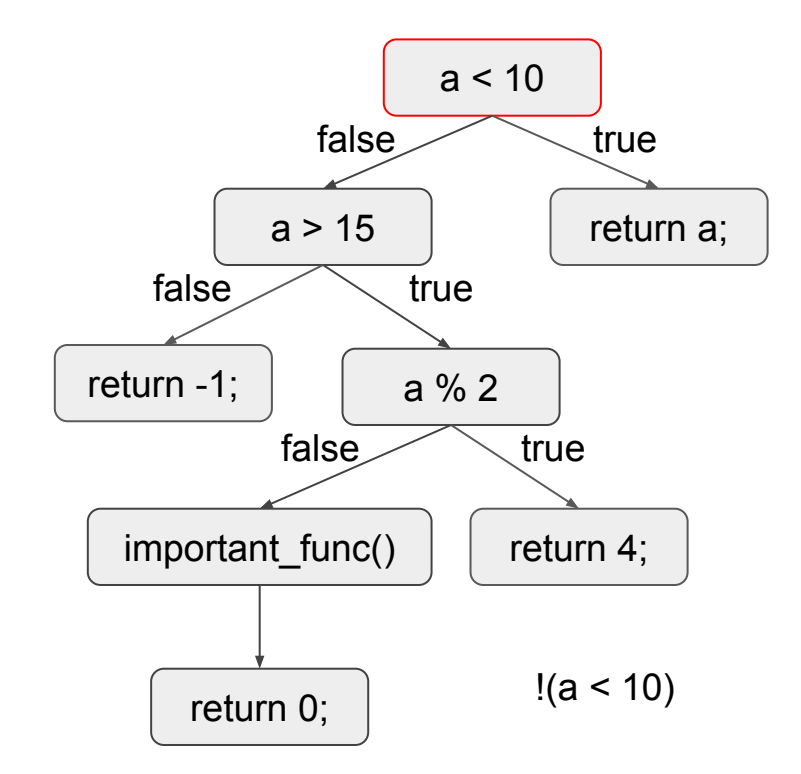

```
int foo(int a) {
  if (a < 10) {
     return a;
  if (a > 15) {
     if (a % 2) {
       return 4;
     } else {
       important_func();
       return 0;
 }
 }
   return -1;
}
```
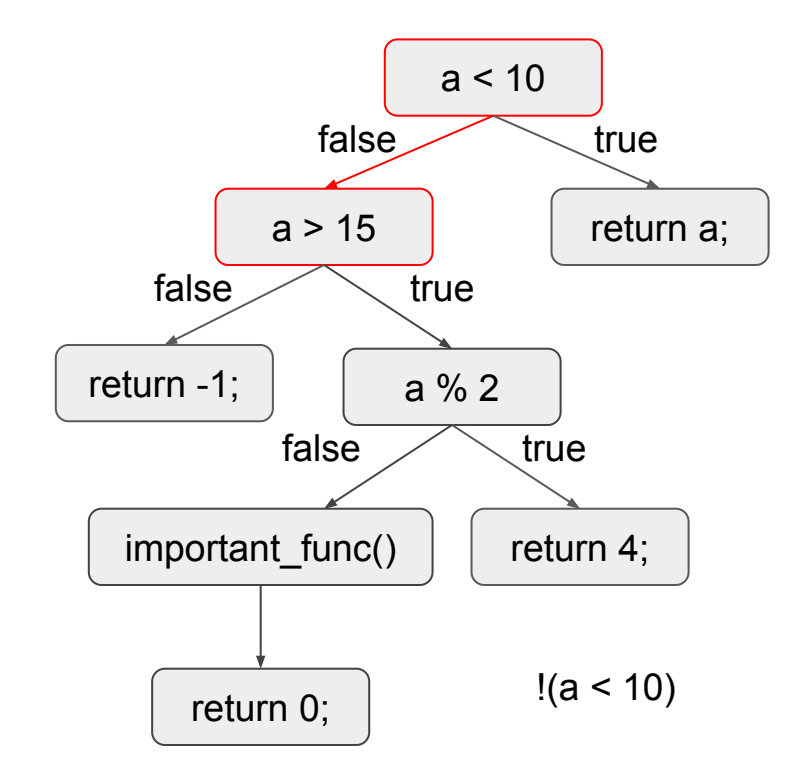

```
int foo(int a) {
  if (a < 10) {
     return a;
  if (a > 15) {
     if (a % 2) {
       return 4;
     } else {
       important_func();
       return 0;
 }
 }
   return -1;
}
```
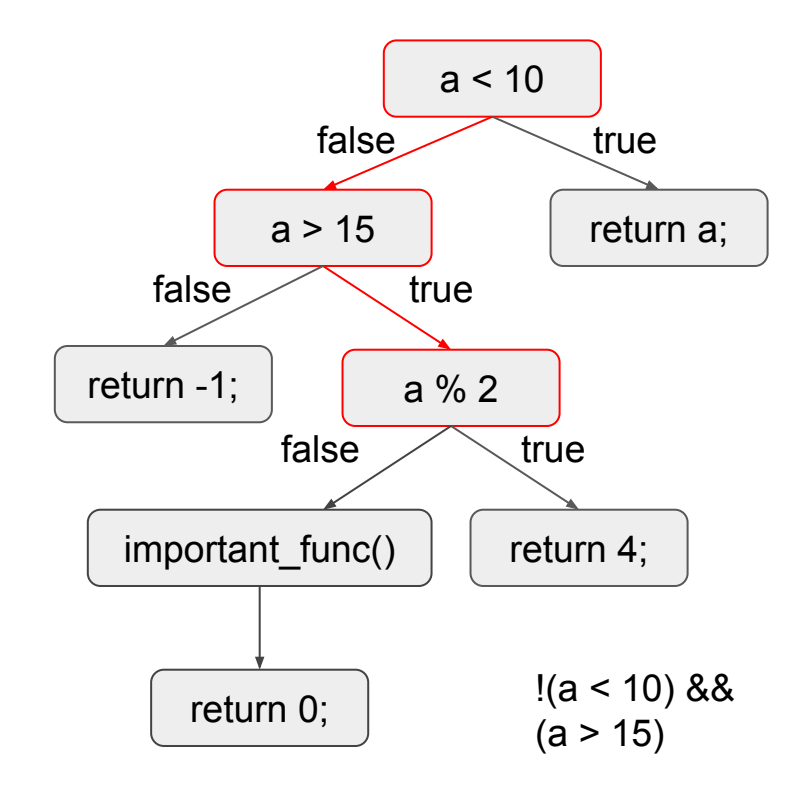

```
int foo(int a) {
  if (a < 10) {
     return a;
  if (a > 15) {
     if (a % 2) {
       return 4;
     } else {
       important_func();
       return 0;
 }
 }
   return -1;
}
```
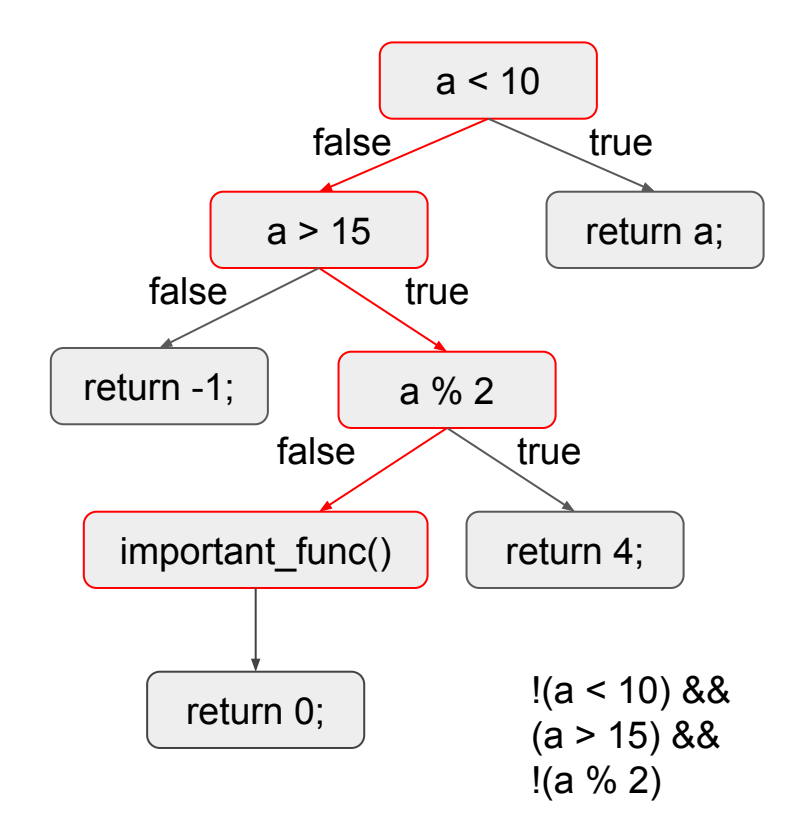

```
int foo(int a) {
  if (a < 10) {
     return a;
  if (a > 15) {
     if (a % 2) {
       return 4;
     } else {
       important_func();
       return 0;
 }
 }
   return -1;
}
```
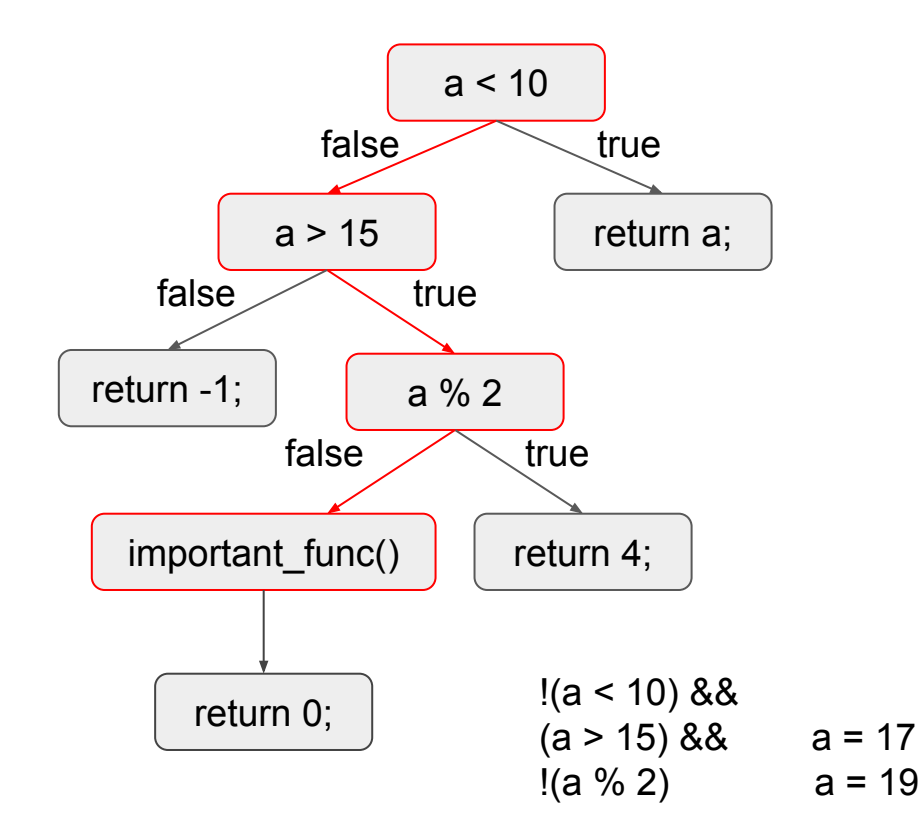

### Symbolic Execution - angr

- Python-based tool for:
	- Creating control-flow graphs
	- Performing symbolic execution
	- Automatically creating ROP chains (more on ROP chains will be explained during the powning tutorial)

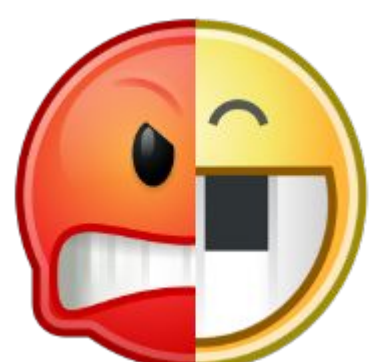

- Powerful tool, however, if not initialized properly, it takes ages to run
	- "State explosion" if (cond1) {

```
 if (cond2) {
 ...
      if (cond25021) {
 ...
} else {
  if (cond2_2) {
     ...
```
### **Resources**

- angr website (<https://angr.io/>)
- angr documentation [\(https://docs.angr.io/](https://docs.angr.io/))
- angr examples (<https://github.com/angr/angr-doc/blob/master/docs/examples.md>)
- angr API reference [\(https://angr.io/api-doc/\)](https://angr.io/api-doc/)

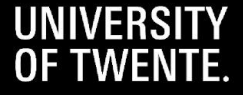